## Configurar um canhão de LED RGB ou CMY

Este aparelho DMX também é conhecido por vários outros nomes, como PAR64 LED, ribalta, etc. a forma abaixo mostrada se aplica a qualquer aparelho DMX que utilize 3 canais (RGB ou CMY) para formar a cor.

A biblioteca de aparelhos DMX do software Lumikit SHOW não possui muitos modelos de canhões de LED, isso acontece, pois existem muitos modelos e variações no mercado, a grande maioria deles sem marca (fabricante) ou modelo, esses aparelhos geralmente possuem poucos canais DMX.

Então se você precisar utilizar canhões de LED com o software Lumikit SHOW, a melhor solução é configurar manualmente.

## Breve explicação sobre a formação de cor nos canhões de LED

Os canhões de LED trabalham com 2 padrões para formação de cor, os 2 padrões utilizam 3 canais DMX:

- RGB: Red (vermelho), Green (verde), Blue (azul): onde a cor final apresentada pelo canhão é formada adicionando as cores vermelho, verde e azul, por exemplo:
	- $\circ$  0% vermelho + 0% verde + 0% azul = preto (todos os LEDs desligados);
	- $\circ$  100% vermelho + 100% verde + 100% azul = branco (todo os LEDs ligados);
	- $\circ$  0% vermelho + 100% verde + 100% azul = azul piscina (ciano):
	- $\circ$  100% vermelho + 0% verde + 100% azul = roxo (magenta);
	- $\circ$  100% vermelho + 100% verde + 0% azul = amarelo;
	- o Isso quer dizer que se você "abrir" todos os 3 canais + canal do dimmer o canhão deve estar com a cor branca. Se todos os canais estiverem no mínimo (0) o canhão vai estar apagado.
- CMY: Cyan (ciano), Magenta, Yellow (amarelo): a cor apresentada pelo canhão é formada subtraindo as cores, funciona de forma inversa ao RGB, por exemplo:
	- $\circ$  100% ciano 100% magenta 100% amarelo = preto (todos os LEDs desligados);
	- $\circ$  0% ciano 0% magenta 0% amarelo = branco (todos os LEDs ligados);
	- $\circ$  0% ciano 100% magenta 100% amarelo = vermelho:
	- $\circ$  100% ciano 0% magenta 100% amarelo = verde:
	- $\circ$  100% ciano 100% magenta 0% amarelo = azul;
	- o Abrindo todos os 3 canais de cor + dimmer, o canhão vai estar desligado, e desligando os 3 canais de cor o canhão vai estar com a cor branca.
	- o O modo de formação de cor CMY pode parecer um pouco confuso, mas não se preocupe o software Lumikit SHOW tem ferramentas para determinar o valor dos canais DMX de acordo com a cor desejada.

## Configuração do aparelho no software

Antes de fazer a configuração é importante você saber o que cada canal DMX do canhão de LED faz, geralmente esses canhões utilizam entre 4 e 6 canais DMX, por exemplo:

- 1 canal DIMMER;
- 1 canal RED, responsável pela quantidade de vermelho, pode ser uma canal CYAN também;
- 1 canal GREEN, responsável pela quantidade de verde, pode ser uma canal MAGENTA também;
- 1 canal BLUE, responsável pela quantidade de azul, pode ser uma canal YELLOW também;
- 1 canal STROBO, faz o canhão de LED piscar, em alguns modelos essa função também pode ser acionada pelo canal DIMMER;
- outros canais para efeitos diversos e fades de cor, canais extras podem existir de acordo com o modelo.

A informação da função de cada canal DMX do aparelho pode ser encontrada no manual do mesmo, caso você não possua o manual do aparelho que quer configurar, você pode descobrir a função de cada canal testando manualmente da seguinte forma:

- 1. com a interface conectada ao software, ligue o canhão DMX na linha DMX;
- 2. coloque o canhão DMX no endereço DMX 1;
- 3. com o mouse, altere os valores dos canais na saída DMX, inicie pelo canal 1, aumente e diminua o valor e veja o que acontece no canhão de LEDs;
- 4. faça isso com os próximos canais e veja o que acontece, anote o que cada canal faz, por exemplo: 1 dimmer, 2 - red, 3 - green, 4 - blue e canal 5 - strobo.

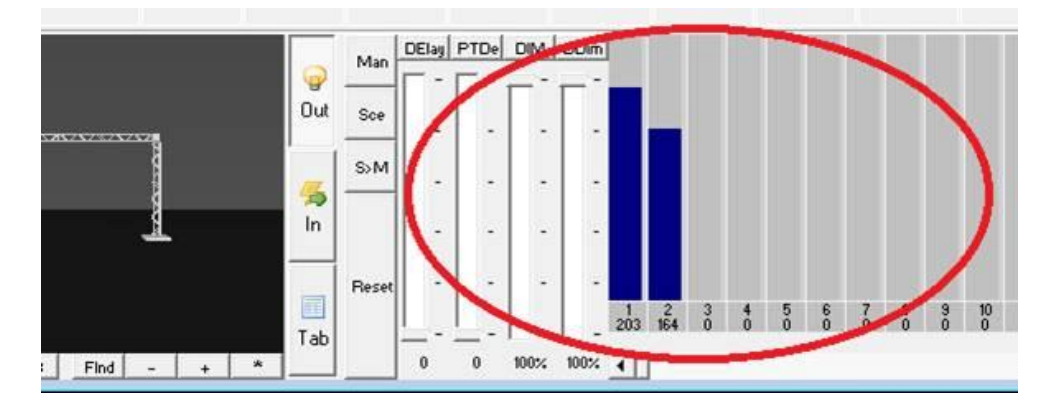

Depois de saber a função de cada canal, vamos configurar o aparelho DMX dentro do software Lumikit SHOW:

- 1. na janela principal clique no botão "SHow";
- 2. na janela de Configuração do show clique no botão "Novo aparelho…";
- 3. na janela do Editor de aparelhos preencha os campos de acordo com os canais DMX do canhão de LED, no exemplo abaixo estão marcados os campos que foram alterados para um canhão com os canais DMX: 1 - dimmer, 2 - red, 3 - green, 4 - blue e canal 5 - strobo:

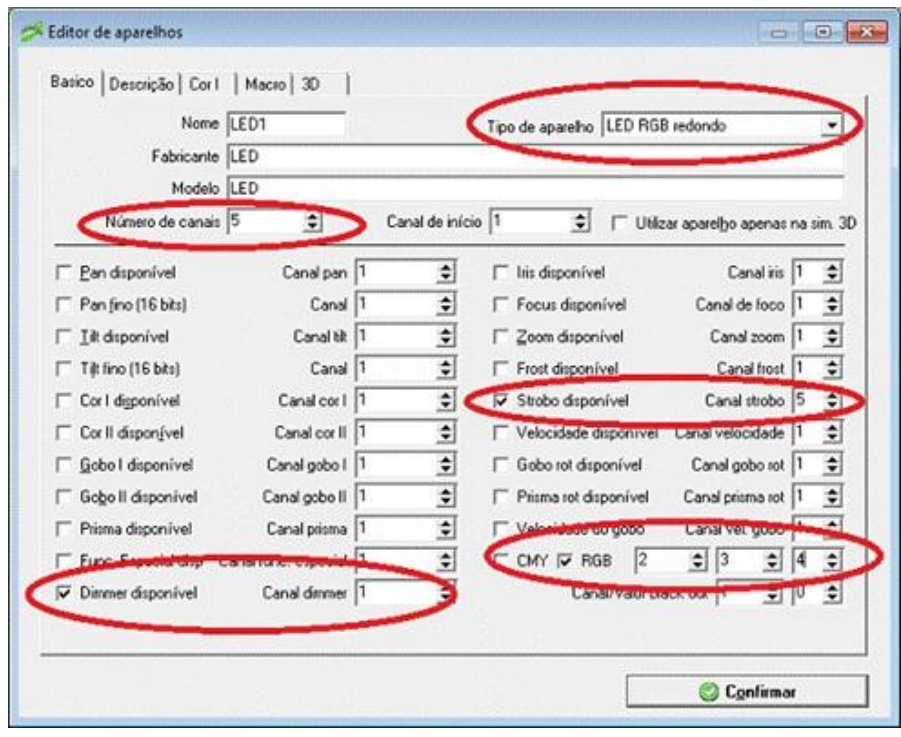

Preencha também a aba "Descrição" com os nomes dos canais:

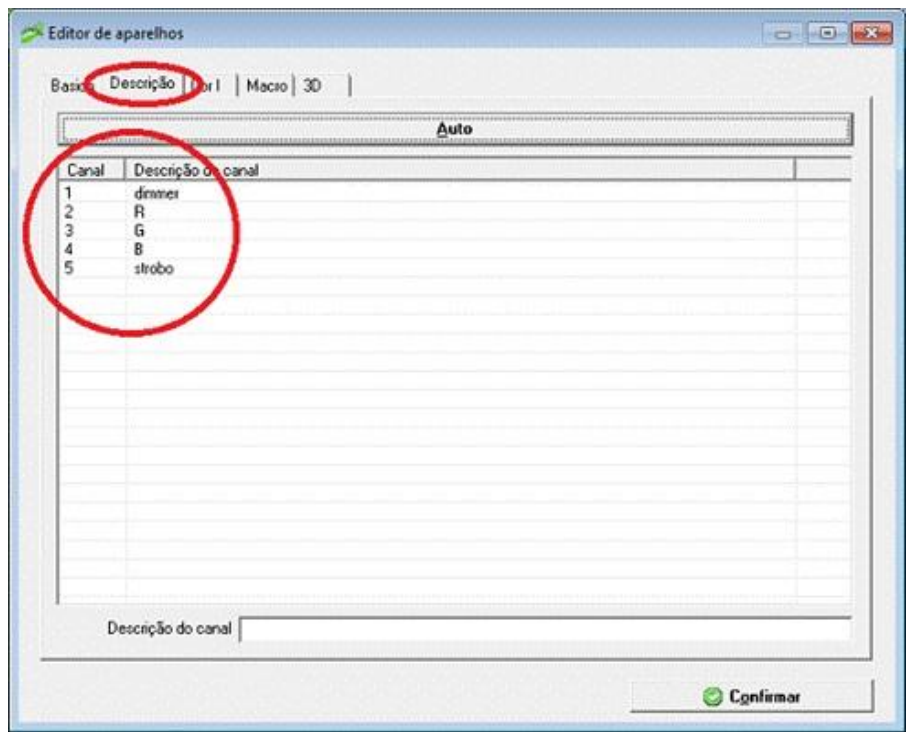

Ao terminar clique em "Confirmar", se você tiver mais canhões de LED, na janela de Configuração do show selecione o canhão de LED e clique em "Duplicar" para adicionar o mesmo canhão que foi criado, não esqueça de informar o endereço DMX de cada canhão:

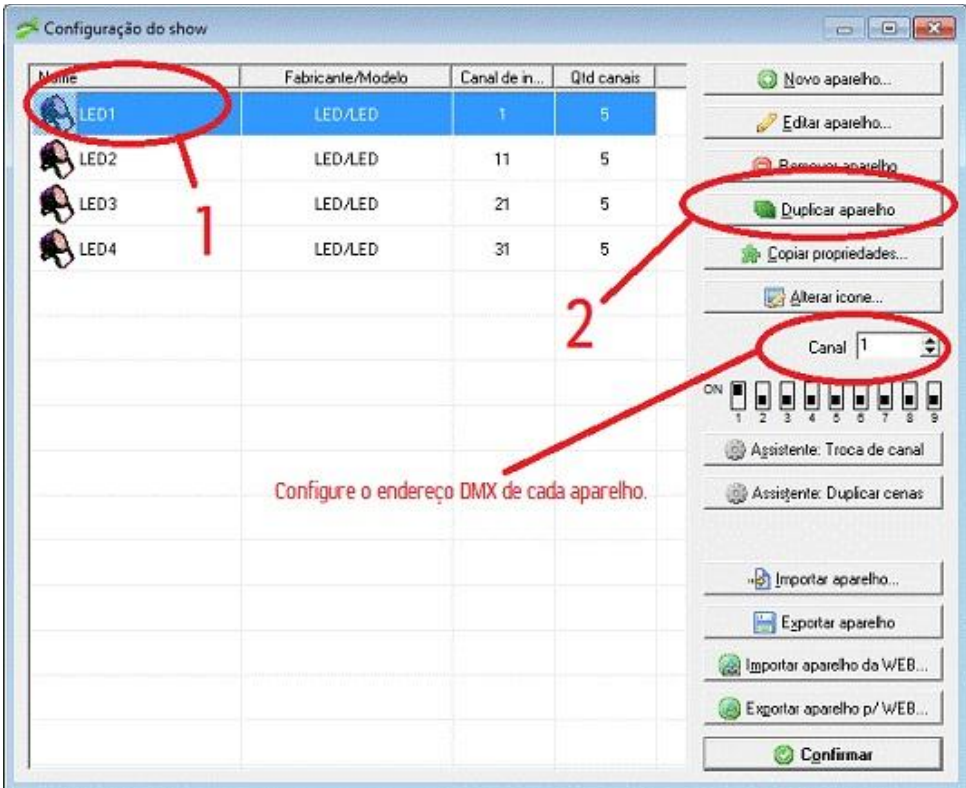

Na janela principal do software são mostrados os canhões de LED que foram configurados, ao selecionar os canhões, na janela principal do lado direito serão mostrados os parâmetros dos canhões de LED:

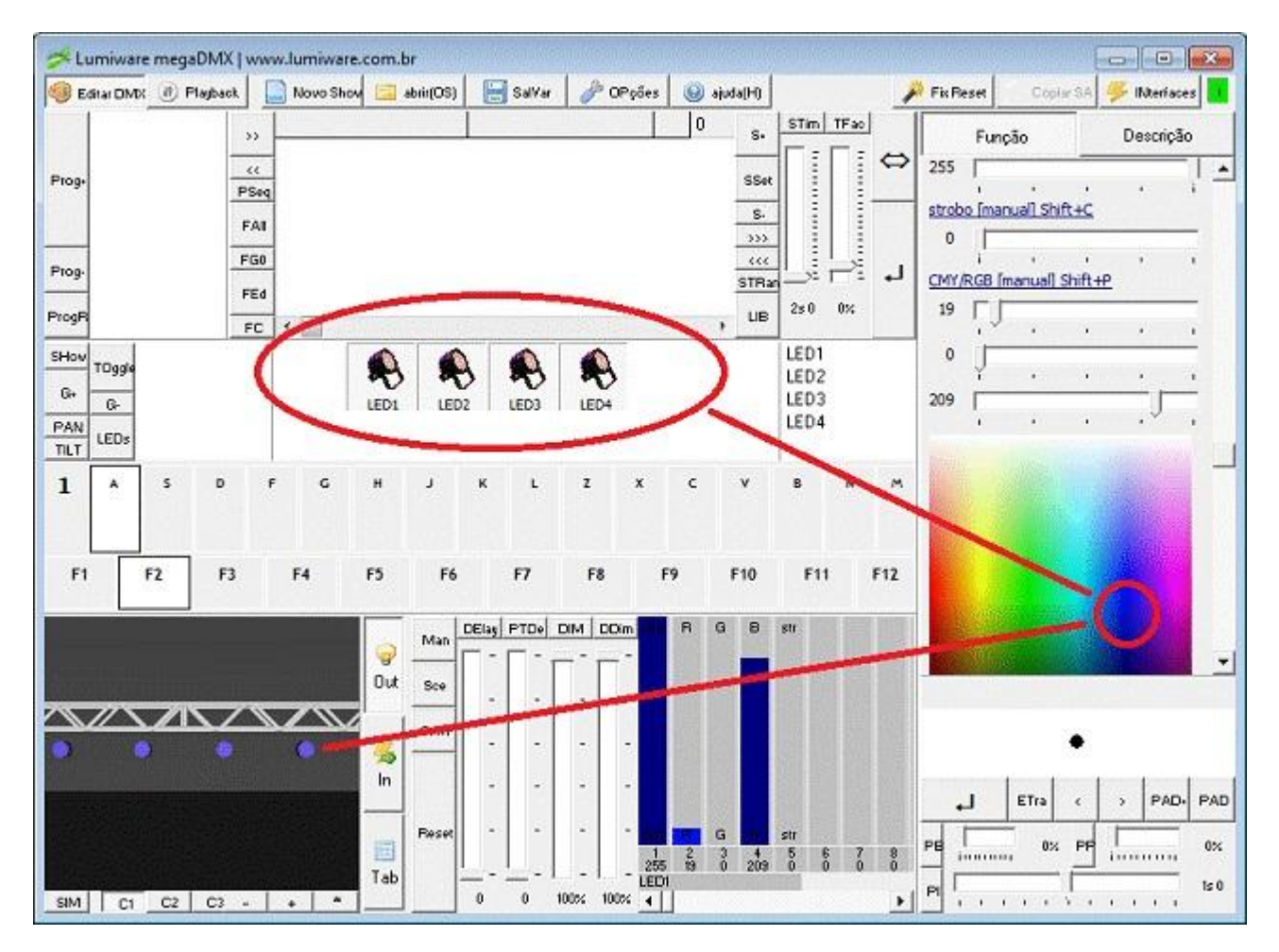